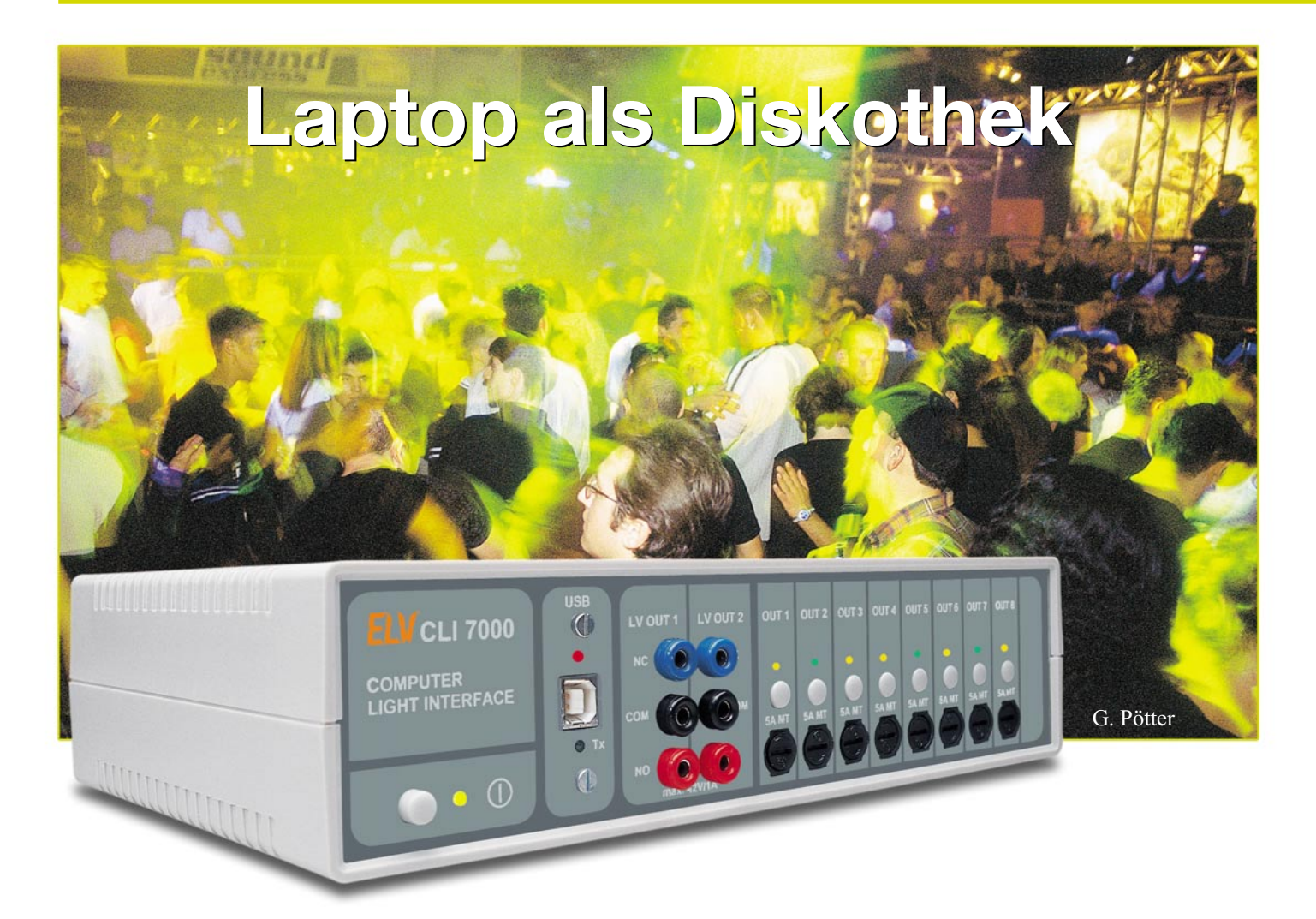

# **Computer-Light-Interface**

*MP3-Dateien abspielen können PCs und Laptops schon lange, doch die hier vorgestellte Software "ELV-Light" vermag weitaus mehr: Zusammen mit dem ELV Computer-Light-Interface CLI 7000 ersetzt der Laptop nicht nur den DJ, sondern steuert die ganze Lichteffektanlage einer "Diskothek".*

# **Get the party started**

Das Prinzip ist simpel – die sich daraus ergebenden Einsatzmöglichkeiten jedoch immens. Zugrunde liegt die Idee, ein MP3- Soundfile mit einer Ansteuerdatei für bis zu acht Lichteffektgeräte zu koppeln, so dass beim Abspielen eine komplette Musik-Lightshow abläuft. Verlockend ist dabei zum einen, dass hiermit die Effekte sehr viel präziser an den Sound gekoppelt werden können, als dies ein Lightjockey z. B. in der Diskothek vermag. Atemberaubende Wechselwirkungen zwischen Sound und Light sind somit möglich: Je nach ange-

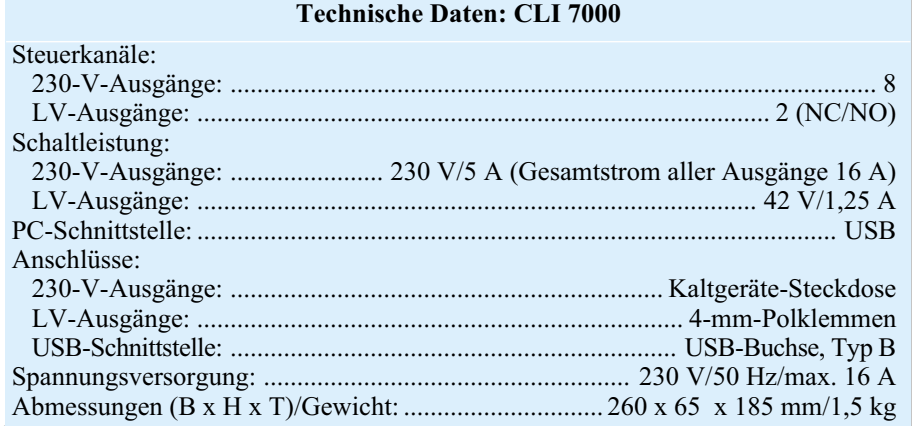

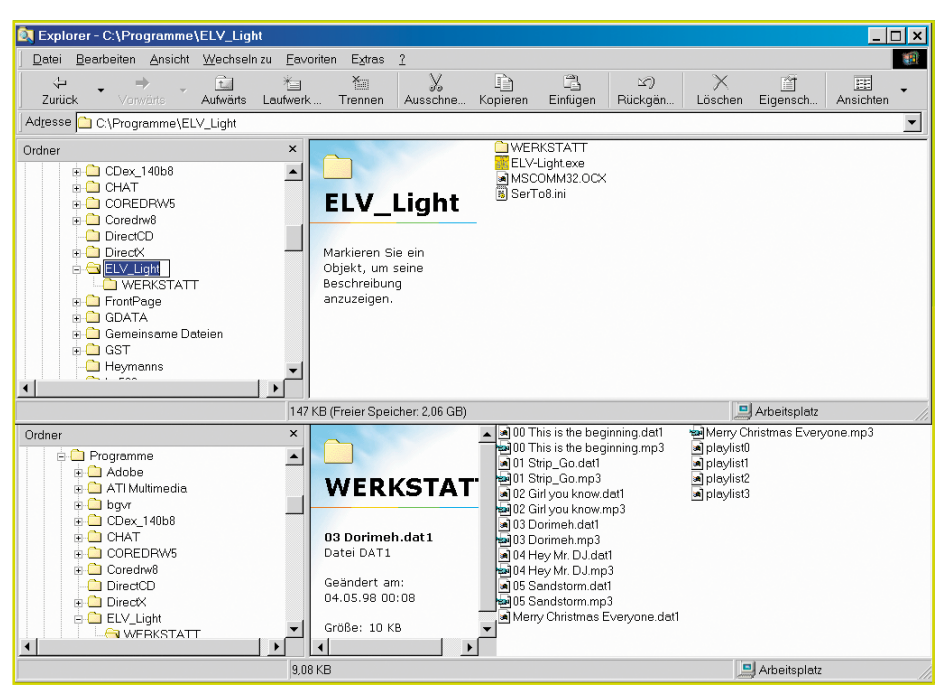

**Bild 1: Auswahl der MP3-Files**

schlossenen Effektgeräten schaltet sich z. B. taktgenau die Nebelmaschine ein, kurz darauf wechseln sich zwei Stroboskope mit einem Basseffekt-Fächerstrahler ab, ein Lauflichtgerät steuert musiksynchron vier bis sechs farbige Lichtschlangen an und an den entsprechenden Stellen im Soundtrack übergeben die Schwenkstrahler an die Rundumleuchten oder Schwarzlicht-Spots ...

Der andere Vorteil ist die beliebige Reproduzierbarkeit selbst komplexer Lightshows. Die Mühen sorgfältig angelegter Lighteffekt-Dateien lohnen sich, weil danach im Prinzip ein einziger Tastendruck reicht, um das abendfüllende Programm beliebig oft z. B. vom Laptop ablaufen zu lassen. Das ermöglicht nicht nur den Einsatz in Diskotheken oder Gaststätten. Gerade für Alleinunterhalter und Stimmungsmacher bedeutet dies eine große Erleichterung: Die Zeiten umfangreicher CD-Sammlungen sind vorbei – ebenso das ständige Hantieren an Lichteffekt-Geräten, um mal etwas Abwechslung in die zumeist nur aus Lichtorgel und Lauflicht bestehenden Blinkeffekte zu bringen. Denn jetzt können je nach Festplattenkapazität nahezu beliebig viele MP3-Files nebst zugehöriger Lighteffekt-Dateien auf dem Laptop mitgenommen und je nach Partystimmung ausgewählt und abgespielt werden. Alles andere erledigt die Software nebst CLI 7000.

## **Bedienung praxisnah und sehr einfach**

Das Besondere an dem Programm ist, dass die Lighteffekt-Show interaktiv zu programmieren ist – einfach durch Tas-

ELVjournal 2/03 23

tendruck, während der zugehörige Soundtrack abläuft. Man kann also wie der Lightjockey in der Diskothek vom Takt inspiriert die jeweiligen Effekte ein- und ausschalten – einfach mit der Computertastatur. Und das ist noch nicht alles, denn der Lighteffekt-Track kann "wachsen": Mit jedem erneuten Durchgang lässt sich die Show verfeinern, so dass man z. B. in beliebig vielen Durchgängen Effekt für Effekt nacheinander programmiert oder die Dichte der Lighteffekte erhöht.

Auch ein schrittweises Programmieren ist möglich, wenn Präzision gefragt ist. Mittels ganz exakt im Fünftel-Sekundentakt (!) verschiebbarer Ein- und Ausschaltvorgänge kann man zum Beispiel eine zunächst nur grob eingespeicherte Lightshow anschließend auf taktgenaue Effekte korrigieren.

Die Software bietet nicht nur Komfort bei der Erstellung der Lighteffekt-Dateien. Gerade für Alleinunterhalter wertvoll sind die vier so genannten "Playlists", die das Programm vorsieht. Hierbei handelt es sich um frei zusammenstellbare Abspiellisten, mit denen man beispielsweise eine komplexe Show oder ein abendfüllendes Programm vorbereiten kann. Diese Playlists sind einfach per Mausklick zu erzeugen und können zudem abgespeichert werden.

Für Showkünstler und Alleinunterhalter besonders interessant ist die Möglichkeit eines Timerstarts: Die vorher in das Abspielfenster geladene Playlist wird vom Timer zu einer genau voreingestellten Uhrzeit gestartet, ohne dass jemand den Laptop bedienen muss. Dies ermöglicht beispielsweise, dass man die Licht- und Musikshow per Timer frühzeitig bereits "startet" und sich danach in Ruhe für die Show umziehen kann. Man muß nicht mehr z. B. in fertigem Showdress noch schnell auf die Bühne, um das Programm zu starten. Das erledigt jetzt der Timer.

Auch eine "Panik-Taste" ist vorhanden, die den Ablauf der Show komplett abbricht. Dies ist nicht nur für den Fehlerfall vorgesehen: Insbesondere während einer per Playlist automatisch ablaufenden Showabfolge lässt sich die Automatik damit jederzeit abbrechen, um z. B. flexibel auf spezielle Musikwünsche reagieren zu können.

#### **Minimaler Hard- und Softwareaufwand**

Die Software ist in Visual Basic geschrieben und nutzt ausschließlich die original auf Standard-Installationen bei Windows-Betriebssystemen ab MS Windows 98/2000/ME/XP vorhandenen Systemressourcen. Dementsprechend leicht lässt sie sich auch installieren: In der Praxis reicht das bloße Anlegen der benötigten Verzeichnisse und das Hineinkopieren der gelieferten Dateien. Das zusätzliche Setup-Programm legt nur noch ein entsprechendes Symbol auf dem Desktop an.

Die konsequente Beschränkung auf allein im Betriebssystem ohnehin vorhandene Komponenten macht die Software nicht nur weitgehend kompatibel und stabil: Sie ermöglicht vor allem eine nur minimale Programmgröße von gerade mal 600 kB, und das trotz der hier beschriebenen komplexen Funktionalitätsvielfalt. Das hat den Vorteil, dass die Systemressourcen selbst bei Computern mit geringer Speicher- und Prozessorausstattung kaum belastet werden und ein gleichzeitiges Abspielen von Sound und Lighteffekt-Tracks keine nennenswerten Hardware-Anforderungen voraussetzt.

Die Systemvoraussetzungen sind ohnehin schnell beschrieben: Eine Rechnerausstattung, die eine einwandfreie Standard-Installation eines Windows-Betriebssystems ab MS Windows 98/2000/ME/XP ermöglicht, ein USB-Anschluss für das CLI 7000 sowie eine Soundkarte sind alles, was die Software benötigt. Ideal also selbst für einfachere Laptops oder Notebooks mit Minimalausstattung.

## **Kaum Installations- und Konfigurationsaufwand**

Für das Programm sollte ein eigenständiges Verzeichnis angelegt werden, z. B. mit der Bezeichnung "ELV Light". Das Programm legt darin ein Unterverzeichnis "Werkstatt" an, in dem später alle MP3-Soundfiles erwartet werden. Nur die darin vorgefundenen MP3-Dateien stehen im Betrieb zur Verfügung, also bereits eine

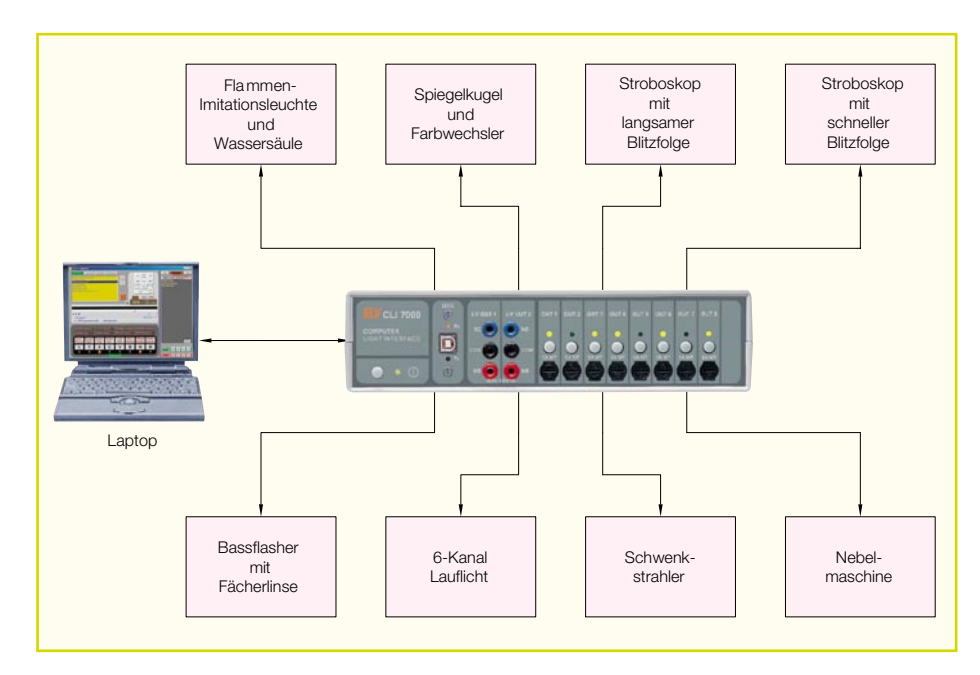

erste Möglichkeit, aus einer großen Menge an MP3-Files eine Vorauswahl zu treffen (siehe Abbildung 1).

Bei jedem Programmaufruf überprüft die Software das Vorhandensein des benötigten Unterverzeichnisses, Werkstatt" und legt es an, falls nicht vorhanden. Mit dem direkt von der Programmoberfläche per Button aufrufbaren Windows-Explorer kann man dann die gewünschten MP3- Dateien in die "Werkstatt" kopieren.

Ebenso werden beim ersten Programmstart vier leere Playlists angelegt und ein Start-Button "ELV-Light" auf dem Desktop erzeugt.

Nach dem Doppelklicken auf den Start-Button erscheint das Programmfenster. Das Programm prüft anschließend automatisch die Funktion und Verfügbarkeit der USB-Schnittstelle, sodass keine weiteren separaten Einstellungen notwendig sind.

Beim ersten Starten des Programms nach der Installation sollte man einmal kurz bei allen vier Playlists auf den "save"-Button drücken, damit diese auch wirklich angelegt und definitiv leer sind. Das Programm ist nun startbereit!

Wie die Installation und Beschaltung einer Lightshow-Anlage mit dem CLI 7000 aufgebaut sein kann, zeigt Abbildung 2.

#### **Erste Lighteffekt-Tracks programmieren**

Wenn Sie bereits MP3-Musikfiles in das Verzeichnis "Werkstatt" kopiert haben, werden diese im Titelfenster angezeigt. Falls das Werkstatt-Verzeichnis noch leer ist, braucht man das Programm nicht zu verlassen: Per Klick auf den "Explorer"-Button startet der Original Windows-Explorer, mit dem Sie die gewünschten Musikfiles dorthin kopieren können. Zurück im Programm reicht dann ein Klick auf den

Button "Aktualisieren", und das Titelfenster sucht erneut das Werkstatt-Verzeichnis nach anzeigbaren MP3-Titeln ab (siehe Abbildung 3).

Ein Doppelklick auf ein Musikstück im Titelfenster startet dieses. Zugleich wird beim ersten Abspielen eine noch leere Lighteffekt-Datei im Werkstatt-Verzeichnis angelegt, die denselben Namen trägt, wie das zugehörige MP3-File. Lighteffekt-Dateien sind erkennbar an der Dateierweiterung ...dat" – sie sind reine Textdateien und mit jedem Editor zu bearbeiten. Dies ist an späterer Stelle noch näher beschrieben.

Während das MP3-File abgespielt wird, läuft ein Sekundenzähler mit und die Gesamtdauer des Musictracks wird angezeigt. Nun können an beliebiger zeitlicher Stelle die acht Effekte ein- oder ausgeschaltet werden – ein Beispiel: Der Ausgang 8 soll bei der Zeitmarke 7,0 Sekunden eingeschaltet und bei 10,0 Sekunden wieder ausgeschaltet werden. Dies können Sie entweder mit der Maus bewerkstelligen, indem Sie, während das Musikstück läuft, einfach auf den Effekt-Button für den Ausgang 8 klicken. Oder Sie drücken auf die Taste an der Computer-Tastatur, die diesem Effekt-Button entspricht. Hierbei sind auf der Computer-Tastatur genau die nebeneinander liegenden Tasten der untersten Reihe belegt, weil diese auch alle zugleich gedrückt werden können, was bei den meisten anderen nebeneinander liegenden Tasten nicht geht.

## **Beliebig oft programmierbar**

Wenn Sie jetzt das Musikstück neu ablaufen lassen, schaltet sich der gerade beispielhaft programmierte Ausgang 8 genauso ein und aus, wie Sie es zuvor eingegeben haben. Hierbei ist das Programm

**Bild 2: Installation und Beschaltung einer Lightshow-Anlage mit dem CLI 7000**

stets zugleich im Abspiel- und Aufzeichnungsmodus: Während des Abspielens können Sie beliebig weitere Schaltvorgänge setzen, die sich das Programm zu den bisherigen nun ebenfalls merkt. Allerdings zunächst nur im Hauptspeicher: Erst wenn im Zeitsteuerfeld der Button "save" gedrückt wird, schreibt das Programm den Hauptspeicher-Inhalt in die Lighteffekt-Datei, wie Abbildung 4 zeigt.

Sollten Sie mit Ihrem bisherigen Programmier-Ergebnis nicht zufrieden sein, dann reicht ein Klick auf den Button "clear" im Zeitsteuerfeld. Der Hauptspeicher wird damit gelöscht, nicht aber die bereits abgespeicherte Datei. Erst durch erneutes Doppelklicken auf das Musicfile im Titelfenster wird die bis dato abgespeicherte Lighteffekt-Datei wieder geladen und man kann von neuem beginnen. Sie können also beliebig experimentieren und Effekte ausprobieren, ohne die bisherige Programmierung zu gefährden.

#### **Nachträglich verfeinern**

In der Praxis wird man zunächst beim Abspielen eines neuen Musicfiles nur grob ein paar erste Effekte programmieren, vielleicht mittels mehrerer Durchgänge auch schon eine gewisse Verfeinerung erzielen. Die eigentliche Stärke einer computergesteuerten Lighteffekt-Show liegt aber in deren Präzision, was die Übereinstimmung der Effekte mit dem Soundtrack betrifft. Und hier kommen nun die höchst komfortablen Editier-Möglichkeiten der Software zum Tragen:

Das Zeitsteuerfeld ermöglicht ein quasi "zeitlupen-gesteuertes" Setzen von Einund Ausschaltvorgängen. Mit der Sekundenanzeige lässt sich jede Stelle im Musicfile taktgenau ansteuern – oder Sie springen mit den Buttons "last event" und "next event" zur vorherigen oder nächsten Zeitmarke, an der ein Ein- oder Ausschaltvorgang programmiert ist. Diesen als "Event" bezeichneten Punkt kann man nun in Schritten von 0,2 und 2 Sekunden verschieben, oder das Event löschen oder auch ergän-

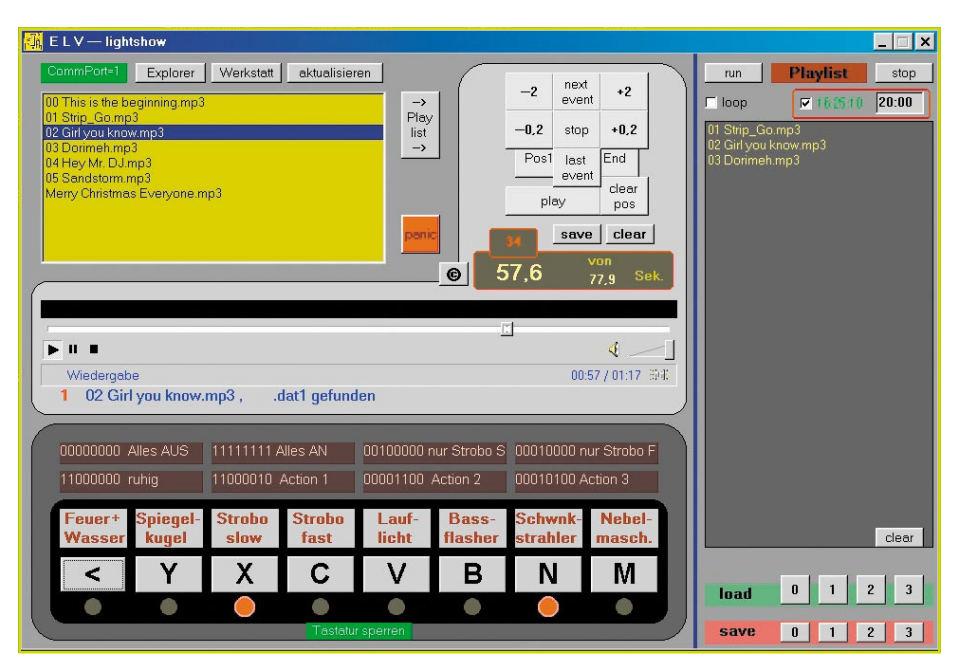

**Bild 3: Das Werkstatt-Verzeichnis nach anzeigbaren MP3-Titeln**

zen, zum Beispiel durch weitere Ein- oder Ausschaltvorgänge.

Zum Beispiel: Nach dem ersten Anhören eines neuen MP3-Musicfiles werden beim erneuten Abspielen zunächst nur die markantesten Stellen im Song mit einem ersten Effekt belegt, beispielsweise das am Ausgang 4 angeschlossene schnelle Blitzlicht-Stroboskop. Im zweiten Durchgang wird ein weiterer Effekt programmiert, zum Beispiel das am Ausgang 5 angeschlossene Lauflicht. Nach nur wenigen weiteren Durchgängen ist so bereits schon eine erste echte Lightshow erkennbar, allerdings erst nur aus rein gehörmäßig gesetzten Schaltpunkten bestehend.

Diese sind daher natürlich zunächst nur halbwegs präzise. Deshalb sollte man jetzt mittels der Buttons "next event" und "last event" nach und nach alle Events durchgehen und auf Takt-Genauigkeit prüfen. Dazu bietet sich an, an dem jeweiligen Event mit der Taste "-2" jeweils zwei Sekunden zurückfahren und sich die entsprechende Stelle anzuhören. Hierbei zeigt die LED-Darstellung über den Effekt-Buttons an, wann diese ein- und ausgeschaltet werden. Zugleich ist im Zeitfenster die Abspielzeit in Fünftel-Sekunden-Schritten zu sehen, sodass man leicht erkennen kann, ob und wieviel das Event verschoben werden muss.

Das "Verschieben" funktioniert denkbar einfach: Mit dem Button "clear pos" wird das unpräzise gesetzte Event zunächst gelöscht, um dann mittels der Buttons ..-0.2" und "+0,2" zum exakt passenden Zeitpunkt zu gehen. Dort setzt man den gerade gelöschten Ein- oder Ausschaltvorgang einfach neu – fertig ist die Verfeinerung!

Genauso lassen sich Ergänzungen vornehmen. Wollen Sie beispielsweise an einer bestimmten Zeitmarke nicht nur einen, sondern mehrere Schaltvorgänge auslösen, dann lässt sich dies in derselben Weise bewerkstelligen. Nach dem Anfahren des Events wird dieses zunächst gelöscht – und stattdessen alle neuen Schaltvorgänge getätigt. Auf diese Weise entsteht nach und nach eine höchst präzise Lightshow mit atemberaubenden Effekten.

### **Arbeiten mit den Playlists**

Bis zu vier Abspiel-Listen können individuell erstellt werden: Sei es für verschiedene Shows, oder man hat sich im Vorfeld einer Party beispielsweise vier Blöcke mit unterschiedlichen Musikrichtungen zusammengestellt. Das Anlegen von Playlists ist denkbar einfach – nur mit der Maus das gewünschte MP3-Musikfile im Titelfenster markieren und auf den Button " $\rightarrow$  Playlist" klicken, schon wird der markierte Titel in das Playlist-Fenster übertragen. Das Entfernen daraus ist genauso einfach, ein Doppelklick auf den Titel im Playlist-Fenster genügt. Ebenso das Verschieben in der Reihenfolge: Dies funktioniert mittels gedrückt gehaltener linker Maustaste genauso, wie üblicherweise bei Windows-Programmen, siehe Abbildung 5.

Wenn alle gewünschten Titel im Playlist-Fenster enthalten sind, klicken Sie einfach auf einen der Save-Buttons "0" bis "3". Das Programm speichert dann die jeweilige Abspiel-Liste. Das Aufrufen geht genauso, nur dass stattdessen einer der Load-Buttons "0" bis "3" geklickt wird. Die Besonderheit hier ist jedoch, dass alle geladenen Playlists dem Fenster stets hinzugefügt ("add-on") werden, um Playlists auch kombinieren zu können. Will man das nicht, muss vorher einmal der Button "clear" im Playlist-Fenster betätigt werden, um dieses erst vollständig zu leeren.

Die Playlist muss aber nicht unbedingt gespeichert werden. Es macht auch Sinn, sich eine bestimmte Titelfolge nur für einmaliges Abspielen zusammenzustellen. Hierfür ist gerade die soeben beschriebene Möglichkeit sehr attraktiv, mehrere Playlists untereinander zu laden – und das Ganze vielleicht auch noch mit zusätzlichen Titeln aus dem Titelfenster zu ergänzen. Oder einzelne Titel zu löschen und eventuell auch die Reihenfolge durch Verschieben zu ändern.

Für welche der vielfältigen Möglichkeiten der Playlist-Erstellung Sie sich auch entschieden haben: Durch Klicken auf den Button "run" startet der Abspielvorgang

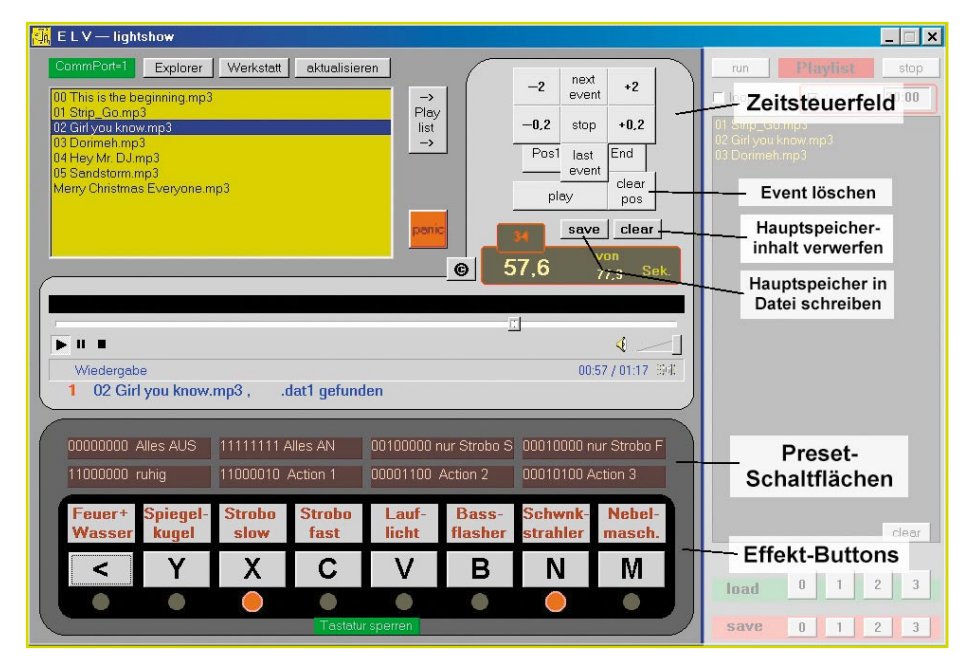

**Bild 4: Das Programm schreibt den Hauptspeicher-Inhalt in die Lighteffekt-Datei**

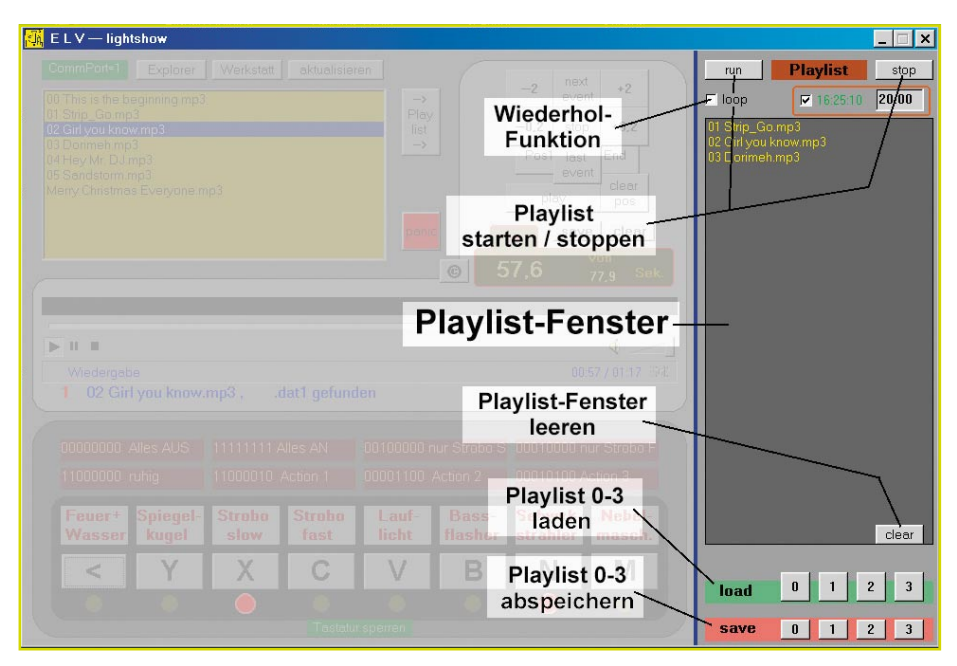

sämtlicher Titel aus dem Playlist-Fenster. Zur Kontrolle, dass es sich um ein playlistgesteuertes Abspielen handelt, blinkt der Schriftzug "Playlist" rot. Dies ist auch sinnvoll, denn zu schnell vergisst man, dass nach Beendigung eines Titels automatisch der nächste gestartet wird.

Und hier kommt der "Panik"-Button zum Tragen: Die jeweiligen "Stop"-Buttons in der Playlist und im Zeitsteuerfenster sowie im Mediaplayer stoppen immer nur "ihre" jeweilige Funktion, nicht aber andere. Das heisst: Durch Anklicken des "Stop"-Buttons im Playlist-Fenster wird nur die ständige Weiterschaltung zum jeweils nächsten Titel angehalten, der bereits an den Mediaplayer übergebene gerade laufende Titel wird jedoch nicht abgebrochen. Und der "Stop"-Button im Zeitsteuer-Fenster sowie im Mediaplayer beendet nur das gerade laufende Musikstück – die Playlist würde dann sofort den nächsten Titel an den Mediaplayer übergeben (eine ideale Funktion allerdings, um schnell mal eine komplette Playlist durch "Anspielen" der ersten Takte zu checken). Erst das Klicken auf den "Panik"-Button beendet alles – sowohl den Mediaplayer, als auch die Playlist.

#### **Repeat-Funktionen**

Letztlich verfügt das Playlist-Fenster auch noch über eine Funktion, wie sie von CD-Playern bekannt ist – das ständige Wiederholen einer Abspielfolge (Repeat-Funktion). Durch Klicken auf den Button "loop" wird diese ein- und wieder ausgeschaltet: Bei eingeschalteter Wiederholfunktion fängt die Playlist nach dem letzten Titel einfach wieder von vorne an.

Eine "Loop"-Funktion hat allerdings auch der Mediaplayer, diese jedoch immer nur für das gerade laufende Einzelstück.

Wenn Sie auf die rote "1" vor der Anzeige des gerade laufenden Titels klicken, können Sie hier die gewünschte Anzahl von Abspielvorgängen eingeben – bis zu 99 Mal. Eine ständige Wiederholung wird erzielt, wenn Sie stattdessen eine "0" einstellen.

## **Timerstart**

Ein sehr nützliches Hilfsmittel ist der Timerstart. Nehmen wir an, bei einer Einmann-Show soll der Auftritt in einem speziellen Showdress erfolgen. Würde der Darsteller bereits fertig kostümiert auf die Bühne müssen, um das Programm zu starten, wäre es um den Showeffekt geschehen. So kann man stattdessen die Show als Playlist zusammenstellen oder einladen und den Start per Timer vorprogrammieren. Die Timerfunktion übernimmt dann das zeitgenaue Auslösen des "run"-Buttons aus dem Playlist-Fenster.

Die Eingabe der Startzeit erfolgt einfach als vierstellige Ziffer im 24-Stundenformat, also beispielsweise 2000 für 20:00 Uhr. Nach der letzten Zahleneingabe setzt das Programm diese automatisch in die richtige Schreibweise, Fehleingaben werden ignoriert. Der Timer startet die Playlist aber nur, wenn er aktiviert worden ist. Dies erreicht man durch einfaches Anklicken des "Timer"-Button, was durch ein Kreuz im Kontrollfeld angezeigt wird. Genauso lässt sich der Timer auch wieder deaktivieren.

Die Timerzeit ist dabei nur so genau, wie die Systemzeit am Computer. Es empfiehlt sich daher, unter den Windows-Systemeinstellungen die Uhrzeit zu kontrollieren und gegebenenfalls mit der eigenen Armbanduhr zu synchronisieren, will man nicht rätselratend im fertigen Showkostüm auf den Timerstart warten.

#### **Bild 5: Das Anlegen von Playlists**

## **Weitere nützliche Features**

Das Programm ermöglicht noch 8 beliebige "Presets". Damit gemeint sind Voreinstellungen von Schaltvorgängen, auf die man durch einfachen Klick zugreifen kann. Beispielsweise eine Voreinstellung für "ruhige Musik", eine für "Techno" oder sinnvollerweise "Alles AUS". Diese Presets sind als Schaltflächen direkt über den Effekt-Buttons angeordnet: Klickt man einmal darauf, löst man damit deren voreingestellte Schaltung aus.

Durch zweimaliges Klicken jedoch kommen Sie in den Editier-Modus. Darüber lassen sich sowohl die Bezeichnung der Preset-Schaltflächen ändern, als auch deren Funktion. Durch Doppelklick auf die Bezeichnung wird diese blau hinterlegt, sie kann dann einfach überschrieben werden. Durch Doppelklick auf die Nullen und Einsen kann der Schaltvorgang geändert werden: Jede Null steht für "Ausschalten" und jede Eins steht für "Einschalten" – und die Stelle der Nullen und Einsen für den jeweiligen Ausgang. Hierbei werden einfach die ersten acht Stellen abgefragt, der Rest wird ignoriert.

Zum Beispiel bedeutet 11110000, dass die Ausgänge 1 bis 4 eingeschaltet und 5 bis 8 ausgeschaltet werden. Acht Nullen würden alle Ausgänge ausschalten, acht Einsen würden alle einschalten. Sobald Sie mit der Maus irgendwo anders hinklicken, werden die Änderungen übernommen – das Programm startet beim nächsten Mal mit den neuen Inhalten in den Preset-Schaltflächen.

Ebenfalls sehr nützlich ist die Möglichkeit, die Computer-Tastatur zu sperren, zum Beispiel gegen versehentliches Betätigen. Dies betrifft aber nur die Effekt-Buttons, sonstige Tastatureingaben sind

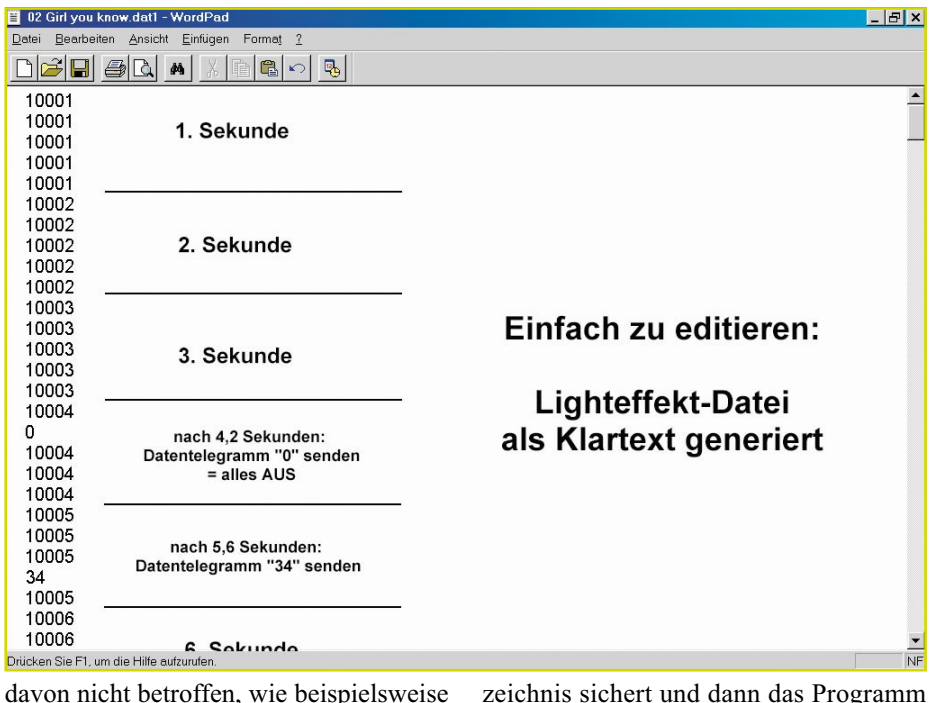

Alt-F4 zum Programmbeenden.

#### **Wie funktioniert das Programm**

Die Software nutzt den Windows-Mediaplayer, um die MP3-Files abzuspielen. Dieser generiert beim Einlesen eine Information über die Abspielzeit in 0,2 Sekundenschritten. Diese liest das Programm aus und bildet daraus eine Textdatei, in der einfach nur jeder 0,2-Sekundenschritt im Klartext auf je eine eigene Zeile geschrieben wird. Beim Setzen von Events wird dann die Sekundenschritt-Information in der betreffenden Zeile durch den Hexadezimal-Code ersetzt, der über die Schnittstelle an das CLI 7000 gesendet werden soll – ebenfalls in Klartext (Abbildung 6).

Dies ermöglicht für erfahrenere Computerbenutzer, gegebenenfalls die Präzisierung einer Lightshow auch per Texteditor vorzunehmen – indem man einfach das jeweilige dat-File öffnet und per Tastatur die zeitliche Position oder den Hexadezimal-Code ändert. Wichtig ist dabei nur, dass die Zeitlängen-Informationen nicht verändert werden – also dass jede Sekunde aus fünf Schritten zu je 0,2 Sekunden auf je eine eigene Zeile verteilt bleibt, und dass die Gesamtanzahl der Zeilen im File nicht verändert wird.

Passiert das doch, würde das Programm zwar laufen und auch die Events ausführen, aber sie kämen zur falschen Zeit. Und eventuell reagieren manche Laptops darauf so, dass der Soundprozessor durch fehlerhafte Synchronimpulse gestört wird, was sich als leises Knacken im Sekundentakt bemerkbar macht. Abhilfe schafft hier einfach das erneute Anlegen einer leeren Zeitinformations-Textdatei – indem man die alte fehlerhafte in ein anderes Verzeichnis sichert und dann das Programm erneut die nun "verwaiste" MP3-Datei einladen lässt. Ein anschließender Vergleich der neuen leeren Datei mit der bereits editierten offenbart dann schnell die Problemstellen.

### **Lightshows: Interessante Austauschbörse**

Auf diese Art wäre es auch möglich, "fremde" Lightshow-Dateien zu "importieren". Vorstellbar ist, dass sich bei entsprechender Verbreitung der Software einmal ein Markt für Lightshow-Dateien entwickelt. Nicht jeder hat Lust und genügend Kreativität, selber eigene Shows zu programmieren.

Doch würde man die Lightshow-Dateien nebst zugehörigen MP3-Files vertreiben, ergäbe sich sehr schnell ein Copyright-Problem mit der Musikindustrie: Also wäre der einzige Weg, die Lightshow-Dateien alleine anzubieten, z. B. "für" einen bestimmten Musiktitel.

Doch der liegt bei jedem in unterschiedlicher Länge vor, je nach Quelle – beim einfachen Zusammenspiel zwischen MP3- File und fremd-importierter Lighteffekt-Datei ergäben sich somit zwangsläufig die weiter oben genannten Synchronisationsprobleme.

Diese lassen sich daher genauso umgehen, wie zuvor beschrieben. Von seinem eigenen MP3-File lässt man zunächst eine leere Lighteffekt-Datei erzeugen – und ergänzt oder vermindert die fremd-importierte Datei einfach per Texteditor auf dieselbe Länge. Das geht problemlos sowohl am Ende der Datei – als auch zu Beginn (falls die jeweiligen MP3-Quelldateien unterschiedliche Anfangs-Pausenzeiten haben).

Wichtig ist bei einer Austauschbörse

allerdings, dass sich ein gewisser "Standard" bei der Anschluss-Reihenfolge der Lichteffektgeräte an das CLI 7000 bildet. Eine Variante der Standardisierung wäre, dass die mittleren Kanäle jeweils die "schnellsten" sind, also ein schnelles Stroboskop und ein Fächerstrahler. Jeweils nach außen hin werden die Effekte ruhiger, z. B. langsames Stroboskop und Lauflicht, dann Spiegelkugel und Schwenkstrahler. Und ganz außen sind typisch "mystische" Effekte angeordnet, wie z. B. Wasser-Sprudelsäule und Feuerlampen sowie auf Kanal 8 die Nebelmaschine (vgl. auch Abbildung 2). Die in den Abbildungen in diesem Beitrag gezeigte Kanalbelegung könnte als "ELV"-Standard dienen.

### **Intelligente Erweiterungsmöglichkeiten**

Das CLI 7000 hat zwar "nur" 8 Kanäle, was gegenüber sehr viel teureren Profi-Geräten vielleicht etwas gering erscheinen mag. Intelligent eingesetzt kann man aber die Effekte vervielfachen, was in der Praxis zu sehr interessanten Shows führt.

So lassen sich beispielsweise Nebelmaschine und Rundumleuchte sinnvoll über einen Schaltausgang kombinieren.

Je nach Laptop-Ausstattung sind aber noch mehr Effekte möglich. Da das Programm ausgesprochen wenige Systemressourcen beansprucht, können problemlos weitere Anwendungen zugleich ablaufen. Zum Beispiel kann ein Beamer vorbereitete Videostreams in die Nebelwolke projezieren oder die taktgesteuerten Screens von WinAMP an die Decke werfen.

Der zweite Teil dieses Artikels beschäftigt sich dann mit der Hardware-Seite der ELV-Lightshow, dem Computer-Interface<br>CLI 7000 CLI 7000.

**Bild 6: Das Setzen von Events**